# **BAB III**

# **METODE PENELITIAN**

#### **A. Jenis dan Pendekatan Penelitian**

Jenis penelitian yang digunakan dalam penelitian ini adalah jenis penelitian yang bersifat assosiatif, penelitian assosiatif merupakan penelitian yang bertujuan untuk mengetahui pengaruh ataupun juga hubungan antara dua variabel atau lebih.<sup>1</sup> Adapun pendekatan yang digunakan adalah pendekatan kuantitatif. Menurut Margono, "penelitian dengan pendekatan kuantitatif adalah suatu proses menemukan pengetahuan yang menggunakan data berupa angka sebagai alat menemukan keterangan mengenai apa yang ingin kita ketahui. 2

## **B. Variabel Penelitian**

**.** 

Variabel dalam penelitian ini ada 4 variabel yaitu 3 variabel bebas dan 1 variabel terikat. Variabel bebas adalah variabel yang menjadi sebab/memengaruhi suatu variabel lain, sedangkan variabel terikat adalah variabel yang dipengaruhi atau menjadi akibat karena adanya variabel lain.<sup>3</sup>

<sup>&</sup>lt;sup>1</sup> Sugiyono, *Metode Penelitian Bisnis*, (Bandung: C.V. Alfabeta, 2012), h. 55.

<sup>2</sup> Margono, *Metodologi Penelitian Pendidikan*, (Jakarta: PT. Rineka Cipta, 2000), h. 105.

<sup>3</sup> Syofian Sirega, *Statistika Deskriptif untuk Penelitian Dilengkapi Perhitungan Manual dan Aplikasi SPSS Versi 17,* (Jakarta: PT: Raja Grafindo Persada, 2010), h. 110.

Jadi variabel bebas dalam penelitian ini adalah Kecerdasan Matematis-Logis, Rasa Percaya Diri, dan Kemandirian Belajar dan variabel terikat dalam penelitian ini adalah hasil belajar matematika pada materi sistem persamaan linear tiga variabel.

#### **C. Populasi dan Sampel**

1. Populasi

Populasi adalah wilayah generalisasi atau subjek yang mempunyai kualitas dan karakteristik tertentu oleh peneliti untuk dipelajari dan kemudian ditarik kesimpulannya.<sup>4</sup> Populasi dalam penelitian ini adalah semua siswa kelas X IIS MA PIP Habirau Tengah Tahun Pelajaran 2018/2019 yang semuanya berjumlah 61 orang

2. Sampel

**.** 

Sampel adalah sebagian atau wakil populasi yang diteliti.<sup>5</sup> Sampel dalam penelitian ini menggunakan teknik *probability sampling* adalah sebuah teknik sampling yang memberikan kesempatan yang sama pada setiap anggota populasi untuk dipilih menjadi sampel. Metode pengambilan sampelnya menggunakan *simple random sampling* karena anggota populasi dianggap homogen

<sup>4</sup> Roestiyah, *Strategi Belajar Mengajar*, (Jakarta: Rineka Cipta, 2001), h. 80.

<sup>5</sup> Sugiyono, *Metode Penelitian (Pendekatan, Kuantitatif, Kualitatif Dan R&D),* (Bandung: Alfabeta, 2012), h. 117.

(sama) jadi pengambilan anggota sampel dilakukan secara acak tanpa memperhatikan strata dalam populasi.

Penentuan jumlah sampel berdasarkan rumus slovin:

$$
n = \frac{N}{1 + Ne^2}
$$

Keterangan:

n = ukuran sampel

 $N =$ ukuran populasi

e = kelonggaran, ketidaktelitian karena kesalahan pengambilan sampel yang dapat di tolerir, misalnya 5%

Berdasarkan rumus tersebut dapat dihitung jumlah sampel dari 61 orang populasi dengan tingkat kesalahan 5% ialah:

$$
n = \frac{61}{1 + 61(5\%)^{2}}
$$
  
\n
$$
n = \frac{61}{1 + 61(0, 05)^{2}}
$$
  
\n
$$
n = \frac{61}{1 + 61(0, 0025)}
$$
  
\n
$$
n = \frac{61}{1 + 0,1525}
$$
  
\n
$$
n = \frac{61}{1,1525}
$$
  
\n
$$
n = 52,928 \approx 53
$$

| No     | Kelas    | Jumlah Populasi | Jumlah Sampel                                              |
|--------|----------|-----------------|------------------------------------------------------------|
|        | X IIS I  | 30              | $\left(\frac{30}{11}\right) \times 53 = 26,065 \approx 26$ |
|        | X IIS II | 31              | $\left(\frac{31}{60}\right) \times 53 = 27,383 \approx 27$ |
| Jumlah |          |                 |                                                            |

Tabel I Ukuran Sampel yang Akan diteliti

Dari perhitungan tesebut jumlah sampel yang akan diteliti

sebanyak 53 orang.

# **D. Data dan Sumber Data**

- 1. Data
	- a. Data Pokok
		- 1) Data skala rasa percaya diri, dan kemandirian belajar pada siswa kelas X di MA PIP Habirau Tengah.
		- 2) Data nilai hasil belajar dan kecerdasan matematis-logis diperoleh dari nilai tes siswa kelas X di MA PIP Habirau Tengah.
	- b. Data Penunjang

Data penunjang yaitu data tentang latar belakang lokasi penelitian yaitu meliputi sejarah singkat berdirinya MA PIP Habirau Tengah, letak sekolah, visi dan misi MA PIP Habirau Tengah, keadaan guru dan karyawan , keadaan siswa, sarana dan prasarana sekolah.

2. Sumber Data

Untuk memperoleh data diatas diperlukan sumber data sebagai berikut:

- a. Responden, yaitu siswa kelas X MA PIP Habirau Tengah yang telah ditetapkan sebagai objek penelitian.
- b. Informan, yaitu kepala sekolah dan guru matematika yang mengajar di kelas X dan Staf tata usaha di MA PIP Habirau Tengah.
- c. Dokumen, yaitu semua catatan ataupun arsip yang memuat datadata atau informasi yang mendukung dalam penelitian ini baik yang berasal dari guru maupun tatat usaha.

## **E. Teknik Pengumpulan Data**

Teknik pengumpulan data adalah prosedur yang sistematis dan standar untuk memperoleh data yang diperlukan.<sup>6</sup> Dalam penelitian ini digunakan teknik pengumpulan data sebagai berikut:

1. Tes

**.** 

Tes adalah alat yang digunakan dalam rangka pengukuran dan penilaian, biasanya berupa sejumlah pertanyaan/ soal yang diberikan untuk dijawab oleh subjek yang diteliti yaitu siswa. 7 Tes yang digunakan dalam penelitian ini adalah untuk mengukur hasil

<sup>6</sup> Syofian Siregar, *Statistika Deskriptif untuk Penelitian...*, h. 130.

<sup>7</sup> Wina Sanjaya, *Pembelajaran dalam Implementasi Kurikulum Berbasis Kompetensi* (Jakarta: Kencana, 2006), h.187.

belajar matematika pada materi sistem persamaan linear tiga varibel pada siswa kelas X di MA PIP Habirau Tengah, dan untuk mengukur kecerdasan matematis logis siswa.

2. Angket

Angket merupakan suatu daftar pertanyaan tentang topik tertentu diberikan kepada subjek, baik secara individu atau kelompok untuk mendapatkan informasi tertentu.<sup>8</sup>

Tenik ini digunakan dengan cara pengumpulan data atas dasar pengumpulan pertanyaan dan pertanyaan tertulis yang dianjukan kepada responden untuk dijawab siswa tentang rasa percaya diri, dan kemandirian belajar siswa.

3. Dokumentasi

**.** 

Dokumentasi merupakan suatu teknik pengumpulan data dengan menghimpun dan menganalisis dokumen-dokumen, baik dokumen tertulis, gambar maupun elektronik. Dokumen-dokumen yang dihimpun dipilih sesuai dengan tujuan dan fokus masalah.<sup>9</sup>

<sup>8</sup> Ibnu Hadjar, *Dasar-Dasar Metodologi Penelitian Kuantitatif Dalam Pendidikan,* (Jakarta: RajaGrafindo Persada, 1996), h. 180.

<sup>9</sup> Raudatul Jannah. "*Penilaian Autentk Komponen Matematika Pada Pembelajaran Tematik Berdasarkan Kurikulum 2013 Di Kelas IV SDN Semangat Dalam 2 Tahun Pelajaran 2013/2014"*, *Skripsi* , Fakultas Tarbiyah dan Keguruan UIN Antasari Banjarmasin, 2014, h. 83.

## **F. Teknik Pengolahan Data**

- 1. Pengecekan kuesioner yang masuk, mengecek kuesioner yang masuk karena ada kemungkinan kuesioner yang masuk tidak dijawab dengan lengakap maupun kesalahan dalam mengisi, jawaban responden memiliki tingkat varian yang sangat kecil.
- 2. Editing ialah melakukan pengecekan kembali terhadap data secara selektif dan melakukan penyempurnaan dan perbaikan apabila terdapat kesalahan.
- 3. Coding, yaitu proses pemberian kode (angka) untuk setiap kemungkinan jawaban pada setiap daftar jawaban pertanyaan.
- 4. Tabulasi, proses menyusun tabel yang memuat seluruh informasi yang diperlukan sebagai bahan analisis dalam penelitian.
- 5. Pengecekan data akhir yaitu pengecekan pada data yang telah ditabulasi karena ada kemungkinan adanya kesalahan dalam proses tabulasi.

## **G. Penyusunan Instrumen**

1. Tes

Dalam menyusun instrument penelitian, peneliti harus memperhatikan beberapa hal, yaitu:

- a. Sesuai dengan tujuan pembelajaran.
- b. Soal mengacu pada kurikulum tingkat satuan pendidikan.

c. Teknik penilaian menggunakan tes tertulis dengan bentuk tes uraian.

Tabel II Kisi-kisi Instrumen Tes Hasil Belajar Siswa

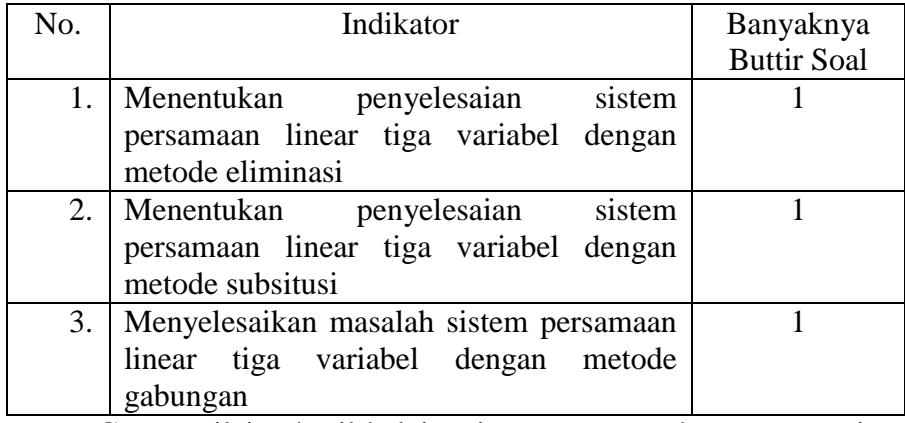

Cara penilaian hasil belajar siswa menggunakan rumus yaitu

dengan rumus :

$$
N = \frac{Skor\,perolehan}{skor\,maksimum} \times 100
$$

Keterangan:

1

 $\mathbf{N} = \mathbf{Nil}$ akhir $^{10}$ 

Nilai akhir hasil belajar siswa akan diinterprestasikan menggunakan pedoman sebagai berikut:

<sup>10</sup> Usman dan Setiawati, *Upaya Optimalisasi Kegiatan Belajar Mengajar* (Bandung: PT Remaja Rosda Karya Ofset, 2001), h. 136.

| No. | Kategori | Nilai      | Keterangan       |
|-----|----------|------------|------------------|
|     |          | $90 - 100$ | <b>Amat Baik</b> |
|     |          | $75 - 89$  | Baik             |
|     |          | $65 - 74$  | Cukup            |
|     |          | $50 - 64$  | Kurang           |
|     |          |            | <b>Buruk</b>     |

Tabel III Kriteria Keberhasilan Kinerja siswa<sup>11</sup>

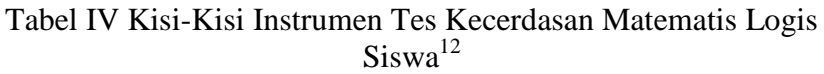

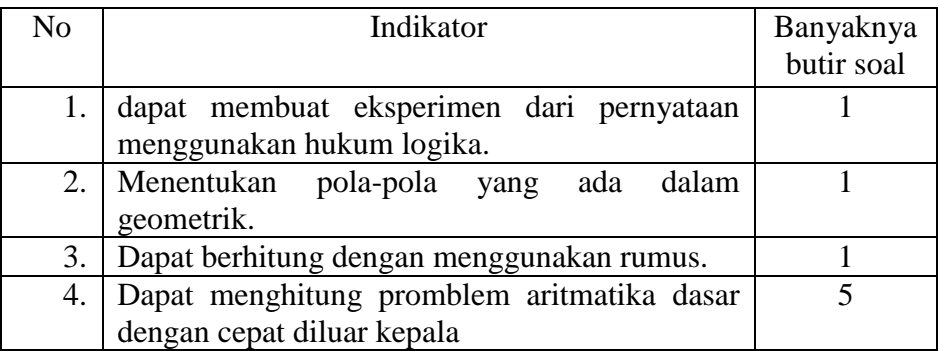

$$
N = \frac{Skor\,perolehan}{skor\, maksimum} \times 10
$$

Keterangan:

1

 $N =$  Nilai akhir<sup>13</sup>

Nilai akhir kecerdasan matematis logis siswa akan

diinterprestasikan menggunakan pedoman sebagai berikut

<sup>11</sup> Kasmadi dan Nia Siti Sunariah, *Panduan Modern Penelitian Kuantitatif*, (Bandung : Alfbeta, 2013), h. 45.

<sup>12</sup> Sunantina Ananingsih, "Pengaruh Kecerdasan Matematis-Logis Terhadap Prestasi Belajar Matematika Materi Luas Bangun Datar Kelas V Di SD Muhammadiyah 09 Malang", *Skripsi,* Fakultas Ilmu Tarbiyah dan Keguruan UIN Maulana Malik Ibrahim Malang, 2017, h. 14- 18. (diakses pada Kamis 30 Agustus 2018).

<sup>13</sup> Usman dan Setiawati, *Upaya Optimalisasi...*, h. 136.

| No | Kriteria      | Nilai     |
|----|---------------|-----------|
|    | Sangat Kurang | <40       |
|    | Kurang        | $41 - 55$ |
| 3. | Cukup         | 56-70     |
| ч. | Baik          | $71 - 85$ |
|    | Sangat Baik   | 86-100    |

Tabel V Klasifikasi Kategori Kecerdasan Matematis Logis Siswa<sup>14</sup>

# 2. Angket

**.** 

Angket ini digunakan untuk memperoleh data tentang variabel independe yaitu tentang rasa percaya diri dan kemandirian belajar siswa dalam pembelajaran matematika.

Tabel VI Skor Angket Rasa Percaya Diri Siswa

| No | Pernyataan    | Skor $(+)$ | Skor ( |
|----|---------------|------------|--------|
| ı. | Sangat Setuju |            |        |
| ۷. | Setuju        |            |        |
| ິ. | Ragu-Ragu     |            |        |
| т. | Tidak Setuju  |            |        |

<sup>14</sup> Suhaidah, "Meningkatkan Kecerdasan Logika Matematika Anak Usia Dini Dengan Pengenalan Warna Dan Bentuk Pada Siswa Paud Assyfah Biaro Baru Kelompok B Tahun Pembelajaran 2013/2014", *Skripsi,* Fakultas Keguruan dan Ilmu Pendidikan, 2014, h. 47.

| No | Indikator                                                                | Banyaknya<br>butir soal |
|----|--------------------------------------------------------------------------|-------------------------|
| 1. | belajar<br>Yakin terhadap<br>kemampuan<br>matematika.                    |                         |
| 2. | Rasa tertarik pada pembelajaran matematika                               |                         |
| 3. | Rasa bangga atas prestasi belajar matematika.                            |                         |
| 4. | Siswa tidak mudah menyerah<br>ketika<br>mendapatkan persoalan yang sulit | ◠                       |
| 5. | Yakin atas pendapat/ide/gagasan diri sendiri                             |                         |

Tabel VII Kisi-Kisi Instrumen Angket Rasa Percaya Diri Siswa<sup>15</sup>

Tabel VIII Kategori Rasa Percaya Diri Siswa<sup>16</sup>

| No. | Persentase     | Kategori            |
|-----|----------------|---------------------|
|     | $80\% - 100\%$ | Sangat Percaya Diri |
|     | 70% - 79%      | Percaya Diri        |
|     | $60\% - 69\%$  | Cukup Percaya Diri  |
|     | 50% - 59%      | Kurang Percaya Diri |
|     | $>50\%$        | Tidak Percaya Diri  |
|     |                |                     |

Tabel IX Skor Angket Kemandirian Belajar Siswa

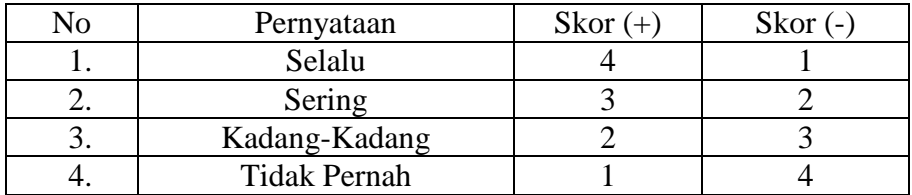

 $\overline{a}$ 

<sup>&</sup>lt;sup>15</sup> Irna Hanifah Ameliah, Mumu Munawaroh, dkk, "Pengaruh Keingintaahuan Dan Rasa Percaya Diri Siswa Terhadap Hasil Belajar matematika Kelas VII MTs Negeri I Kota Cirebon", *dalam jurnal Tadris Matematika IAIN Syekh Nurjati Cirebon*, Vol.5.NO. 1 Juli 2016, h. 15.

<sup>16</sup> Dwi Nova Lestari, "Meningkatkan Hasil Belajar Matematika dan Rasa Percaya Diri Siswa Kelas III SD Negeri Perumnas Condongcatur Melalui Penerapan Pendidikan Matematika Realistik Indonesia"*, Skripsi,* Fakultas Keguruan dan Ilmu Pendidikan Universitas Sanata Dharma Yogyakarta, 2018, h. 88. diakses pada Senin 26 Februari 2019 Pukul 06.25.

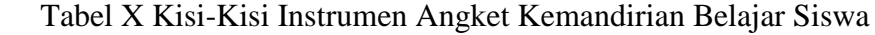

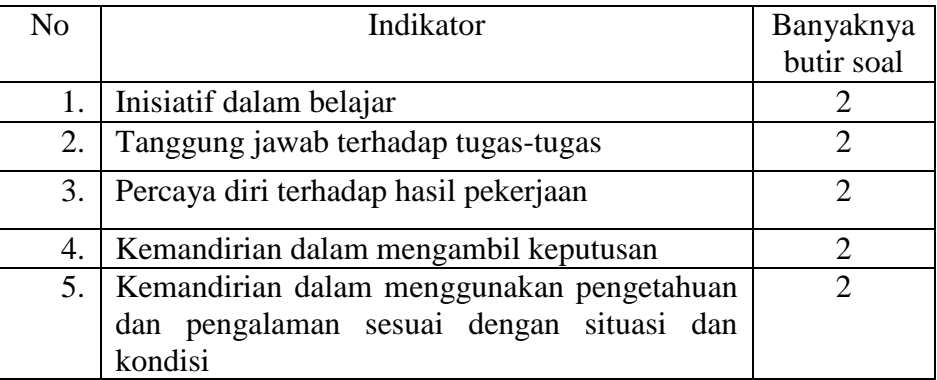

Tabel XI Kualifikasi Persentase Kemandirian Belajar Siswa<sup>17</sup>

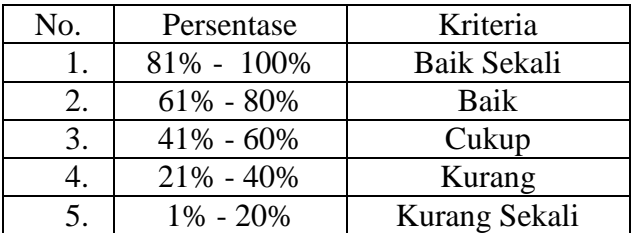

# **H. Skala Pengukuran Variabel**

1

Adapun skala pengukuran yang digunakan dalam penelitian ini adalah skala Likert, sebagai alat untuk mengukur sikap, pendapat dan persepsi seseorang atau sekelompok orang tentang fenomena sosial. Dalam melakukan penelitian terhadap variabel-variabel yang akan diuji, pada setiap jawaban akan diberi skor.

<sup>17</sup> Muhammad Ridwan Setiawan dkk, "Penerapan Strategi *Everyone Is A Teacher Here* Untuk Meningkatkan Kemandirian Belajar Matematika Siswa Kelas X-MIA MA Al-Islam Jamsaren Surakarta Tahun Pelajaran 2015/2016", *Jurnal Pendidikan Matematika dan Matematika (JPMM) Solusi Vol. II No 2 Maret 2018*. h.157. Diakses pada Kamis 27 September 2018 pukul 14.30

#### **I. Teknik Analisis Data**

#### 1. Uji Validitas dan Reabilitas

Data mempunyai kedudukan yang sangat penting dalam penelitian, sebab data merupakan gambaran variabel yang diteliti dan digunakan sebagai alat untuk menguji hipotesis yang diajukan, oleh sebab itu data yang dikumpulkan dalam suatu penelitian menggunakan instrumen. Instrumen yang digunakan dalam pengumpulan data haruslah valid dan reliabel.

a. Uji Validitas

Valid sering diartikan dengan tepat, benar, dan shahih. Jadi, validitas dapat diartikan dengan ketepatan, kebenaran, kesahihan atau keabsahan. Sebuah butir pertanyaan dianggap valid bila koefisien korelasi *Person Product Moment* dimana rhitung > r-tabel ( $\alpha$  = 5%; *n* - 2) dan n= jumlah sampel.

Uji validitas pada penelitian ini menggunakan uji validitas *Pearson Product Moment*.<sup>18</sup> Rumus yang digunakan:<br>  $r_{xy} = \frac{N \sum XY - (\sum X)(\sum Y)}{\sqrt{(N-1)(N-1)(N-1)(N-1)}}$ 

$$
r_{xy} = \frac{N \sum XY - (\sum X)(\sum Y)}{\sqrt{\left\{N\left(\sum X^2\right) - (\sum X)^2\right\}} \left\{N\left(\sum Y^2\right) - (\sum Y)^2\right\}}
$$

Keterangan:

1

<sup>18</sup> Ridwan dan Sunarto, *Pengantar Statistika untuk Penelitian Pendidikan, Sosial, Ekonomi, Kumonikasi,dan Bisnis,* (Bandung: Alfabeta, 2013), h. 80.

*r xy* : koefisien korelasi antara variabel *x* dan *y*

Σ*x* : Jumlah harga dari skor butir

*Σy* : Jumlah harga dari skor total

*n* : Jumlah subyek

*Σxy* : Jumlah perkalian skor butir dengan skor total

Σ*x*² : Jumlah kuadrat dan skor butir

*Σy²* : Jumlah kuadrat dan skor total

Perhitungan uji validitas ini dilakukan dengan bantuan program *SPSS 22 for windows* dengan cara sebagai berikut :

- 1) Buka program IBM SPSS Statistic. Kemudian aktifkan variabel view dan isi kolom-kolom yang tersedia.
- 2) Setelah didefenisikan variabel view, aktifkan data view dan masukkan data.
- 3) Selanjutnya, pilih menu *Analyze*, kemudian pilih sub menu *Correlate*, lalu pilih *Bivariate*.
- *4)* Kemudian muncul kotak baru, dari kotak dialog "*Bivariate Correlations*", masukkan semua variabel ke kotak *Variables*. Pada bagian "*Correlation Coefficients*" centang *Pearson*, pada bagian "*Test of Significance*" pilih *Two-tailed*. Centang *Flag significant Corerrelations* lalu klik ok.

#### b. Uji reliabilitas

Reliabilitas adalah ketetapan atau keajegan alat tersebut dalam menilai apa yang dinilai oleh peneliti.<sup>19</sup>. Reliabilitas berhubungan dengan masalah kepercayaan. Instrumen tes dikatakan mempunyai taraf kepercayaan yang tinggi jika instrumen tersebut dapat memberikan hasil yang tetap.<sup>20</sup>

Untuk menentukan reliabilitas perangkat soal, maka digunakan rumus alpha, yaitu:

$$
r_{11} = \left(\frac{n}{n-1}\right) \left(1 - \frac{\sum \sigma_i^2}{\sigma_i^2}\right)
$$

Keterangan:

 $r_{11}$  = reliabilitas instrumen

 $\sum \sigma_i^2$  = jumlah varians skor tiap-tiap item

 $\sigma_i^2$  = varians total<sup>21</sup>

Interpretasi  $r_{11}$  diperoleh dengan cara membandingkan harga  $r_{11}$  yang diperoleh dari perhitungan dengan harga r dengan taraf signifikansi 5%. Jika  $r_{11} \ge r_{\text{table}}$  maka butir soal

1

<sup>19</sup> Nana Sudjana, *Penelaian Hasil Proses Belajar Mengajar*, (Bandung: Remaja Rosdakarya, 2008), Cet. ke-1, h. 16.

<sup>20</sup>Suharsimi Arikunto, *Dasar-Dasar Evaluasi Pendidikan (Edisi Revisi)*, (Jakarta: PT BUMI AKSARA,2001), h. 86.

tersebut reliabel.<sup>22</sup> Perhitungan uji reliabilitas ini dilakukan dengan bantuan program *SPSS 22 for windows* dengan cara sebagai berikut :

- 1) Buka program IBM SPSS Statistic. Kemudian aktifkan variabel view dan isi kolom-kolom yang tersedia.
- 2) Setelah didefenisikan variabel view, aktifkan data view dan masukkan data.
- 3) Untuk analisis data, klik menu Analyze > Scale > Reliability Analysis, klik setiap variabel item ke kotak variabels.
- 4) Pada Model, pastikan terpilih Alpha (Cronbach Alpha), kemudian klik tombol Ok. $^{23}$
- 2. Uji Asumsi Klasik

Model regresi linier berganda dapat disebut sebagai model yang baik jika model tersebut memenuhi beberapa asumsi yang kemudian disebut dengan asumsi klasik. Uji asumsi klasik antara lain:

a. Uji Normalitas

Uji normalitas dilakukan untuk menguji apakah nilai residual yang dihasilkan dari regresi terdestribusi secara normal atau tidak . Model regresi yang baik adalah yang memilki nilai

**.** 

<sup>22</sup> Ibid., h. 106.

<sup>23</sup> Duwi Priyatno, *Cara Kilat Belajar Analisis Data dengan SPSS 20,* (Yogyakarta: C.V ANDI OFFSET. 2012), h. 184-185.

residual yang terdistribusi secara normal. Untuk melakukan uji normalitas dapat menggunakan rumus chi kuadrat dengan tarf signifikan 5%. Rumus chi kuadrat sebagai berikut:

$$
x^{2} = \sum \frac{(f_{0} - f_{h})^{2}}{f_{h}}
$$

*X2* = chi kuadrat

*f0* = frekuensi yang diobservasi

 $f_h$  = frekuensi yang diharapkan

Uji normalitas dalam penelitian ini dilakukan dengan bantuan program *SPSS 22 for windows* dengan cara sebagai berikut :

- 1) Buka Program IBM SPSS Statistic. Kemudian aktifkan variabel view dan isi kolom-kolom yang tersedia.
- 2) Setelah anda mendefinisikan variabel view, aktifkan data view dan masukkan data.
- 3) Klik menu Analyze >>> Regression >>> Linear , klik Model [kecerdasan matematis logis, rasa percaya diri dan kemandirian belajar] dan pindahkan ke kotak dialog Factor List dan Klik Hasil Belajar Matematika dan pindahkan ke kotak dialog Dependent List. Selanjutnya klik Save, maka akan muncul sebuah dialog. Pada kotak tersebut beri tanda centang pada Unstandardized, kemudian klik tombol Continue, lalu klik OK.
- 4) Langkah Selanjutnya adalah klik Analyze > Non Parametric test > Legacy Dialogs > 1-Sample K-S.
- 5) Masukkan Variabel RES 1 K e kotak Test Variable List. Pada Test Distribution, pastikan terpilih Normal. Setelah itu, klik tombol OK. Tampilan kembali ke kotak dialog sebelumnya. klik OK.<sup>24</sup>
- b. Uji Heteroskedasitisitas

Uji heteroskedasitisitas bertujuan untuk menguji apakah dalam model regresi terjadi ketidaksamaan dari residual satu pengamatan ke pengamatan yang lain. Jika variansi dari residual satu pengamatan kepengamatan yang lain tetap, maka disebut *homoskedastisitas* dan jika berbeda akan disebut *heteroskedastisitas.* Model regresi yang baik adalah model yang tidak terjadi *heteroskedastisitas.*

Untuk mengetahui ada tidaknya *heteroskedastisitas* antar variabel independen dapat dilihat dari grafik plot antara nilai prediksi variabel terikat (ZPRED) dengan residualnya (SRESID). Ada tidaknya gejala *heteroskedastisitas* dapat diketahui dengan dua hal, antara lain :

1) Dengan melihat apakah titik memiliki pola tertentu yang teratur seperti gelombang melebar, kemudian menyempit. Jika terjadi, indikasinya terdapat heterokedastisitas.

 $\overline{a}$ 

<sup>24</sup> Duwi Priyatno, *Cara Kilat Belajar Analisi...*, h. 147-151.

2) Jika tidak terdapat pola tertentu yang jelas, serta titik-titik menyebar di atas dan di bawah angka 0 pada sumbu *Y,*  indikasinya tidak terjadi heterokedastisitas.

Uji heterokedastisitas dalam penelitian ini dilakukan dengan bantuan program SPSS 22 for windows dengan cara sebagai berikut :

- 1) Buka Program IBM SPSS Statistic. Kemudian aktifkan variabel view dan isi kolom-kolom yang tersedia.
- 2) Setelah anda mendefinisikan variabel view, aktifkan data view dan masukkan data.
- 3) Klik menu Analyze >>> Regression >>> Linear.
- 4) Pada kotak dialog Linear Regression, masukkan variabel "Hasil Belajar Matematika" ke kotak Dependent, kemudian masukkan variabel "Kecerdasan Matematis Logis", "Rasa Percaya Diri", dan Kemandirian Belajar" ke kotak Independent(s).
- 5) Klik tombol Plots maka kotak dialog "Linear Regression:Plots" akan terbuka.
- 6) Klik \*SRESID (Studentized Residual), lalu masukkan ke kotak Y dengan klik tanda petunjuk. Kemudian klik \*ZPRED (Standardized Predicted Value), lalu masukkan

ke kotak X. Setelah itu klik tombol Continue. Kotak dialog sebelumnya akan terbuka, lalu klik tombol OK.<sup>25</sup>

c. Uji Multikolinieritas

Uji Multikolinieritas merupakan uji yang ditunjukkan untuk menguji apakah pada model regresi ditemukan adanya korelasi antar variabel bebas (variabel independen). Model uji regresi yang baik selayaknya tidak terjadi multikolinieritas. Untuk mengetahui ada tidaknya multikolinieritas antar variabel, salah satu caranya adalah dengan melihat nilai Variance Inflation Factor (VIF) dari masing-masing variabel bebas terhadap variabel terikatnya. Menurut Tony Wijaya jika nilai VIF tidak lebih dari 10, maka model tidak terdapat multikolinieritas.<sup>26</sup> Uji multikolinieritas dalam penelitian ini dilakukan dengan bantuan program *SPSS 22 for windows*  dengan cara sebagai berikut :

- 1) Buka Program IBM SPSS Statistic. Kemudian aktifkan variabel view dan isi kolom-kolom yang tersedia.
- 2) Setelah anda mendefinisikan variabel view, aktifkan data view dan masukkan data.
- 3) Klik menu Analyze >>> Regression >>> Linear.

**.** 

<sup>25</sup> Duwi Priyatno, *Cara Kilat Belajar Analisi...*, h. 168-167.

<sup>26</sup> Muhammad Amin Paris, "Hasby Assidiqi, Pengaruh Penguasaan Mahasiswa Pada Mata Kuliah Prasyrat Terhadap Mata Kuliah Persamaan Deferensial Di Jurusan Pendidikan Matematika IAIN Antasari Banjarmasin", dalam *Jurnal Pendidikan Matematika* , Vol.01.No.01.Juli-Desember 2013, h. 68.

- 7) Pada kotak dialog Linear Regression, masukkan variabel Hasil Belajar Matematika ke kotak Dependent, kemudian masukkan variabel "Kecerdasan Matematis Logis", "Rasa Percaya Diri", dan Kemandirian Belajar" ke kotak Independent(s).
- 4) Klik tombol Statistics maka kotak dialog "Linear Regression: Statistics' akan terbuka.
- 5) Beri tanda centang pada Collinearity diagnostics, kemudian klik tombol Continue. Tampilan kembali ke kotak dialog sebelumnya. klik tombol ok.
- 3. Analisis Regresi Ganda

Analisis regresi ganda ialah suatu alat analisis peramalan nilai pengaruh dua variabel bebas atau lebih terhadap variabel terikat untuk membuktikan ada atau tidaknya hubungan fungsi atau hubungan kausal antara dua variabel bebas atau lebih dengan satu variabel terikat. Perhitungan regresi berganda dilakukan dengan bantuan program SPSS Versi 22 Berikut adalah rumus regresi berganda.

$$
Y = a + b_1 X_1 + b_2 X_2 + b_3 X_3
$$

*Y* = hasil belajar matematika materi sistem persamaan linear tiga variabel  $a =$ konstanta  $b_1, b_2, b_3$  = koefisien regresi

 $X_1$  = kecerdasan matematis-logis

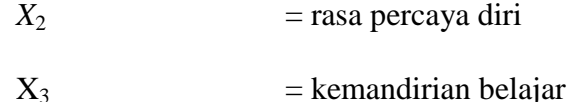

Langkah-langkah analisis pada SPSS adalah sebagai berikut :

- a. Buka Program IBM SPSS Statistic. Kemudian aktifkan variabel view dan isi kolom-kolom yang tersedia.
- b. Setelah anda mendefinisikan variabel view, aktifkan data view dan masukkan data.
- c. Klik menu Analyze >>> Regression >>> Linear.
- d. Pada kotak dialog Linear Regression, masukkan variabel Hasil Belajar Matematika ke kotak Dependent, kemudian masukkan variabel "Kecerdasan Matematis Logis", "Rasa Percaya Diri", dan Kemandirian Belajar" ke kotak Independent(s).
- e. Klik tombol OK. <sup>27</sup>
- 4. Analisis Jalur Tiga Variabel Eksogen

Penguji hipotesis penelitian dilakukan dengan mengunakan model analisis jalur (*path analysis*) dan pengolahan data mengunakan bantuan program SPSS Versi 22*.* Analisis jalur pada dasarnya ingin melihat hubungan kausalitas antara kejadian satu dan kejadian lain. Analisis jalur melihat perluasan dari efek tidak langsung sehingga menyangkut semua jalur, dengan menyusun urutan hubungan dari kiri ke kanan sehingga semua jalur dapat diurut dan dihitung, sehingga

 $\overline{a}$ 

<sup>27</sup> Duwi Priyatno, *Cara Kilat Belajar Analisis*..., h. 128-132.

mudah diketahui ada efek langsung dan efek tidak langsung, dan dapat dihitung efek totalnya.<sup>28</sup>

Model dirancang berdasarkan konsep dan teori. Berdasarkan hubungan antar variabel secara teoritis dapat dibuat model dalam bentuk diagram *path* sebagai beriku:

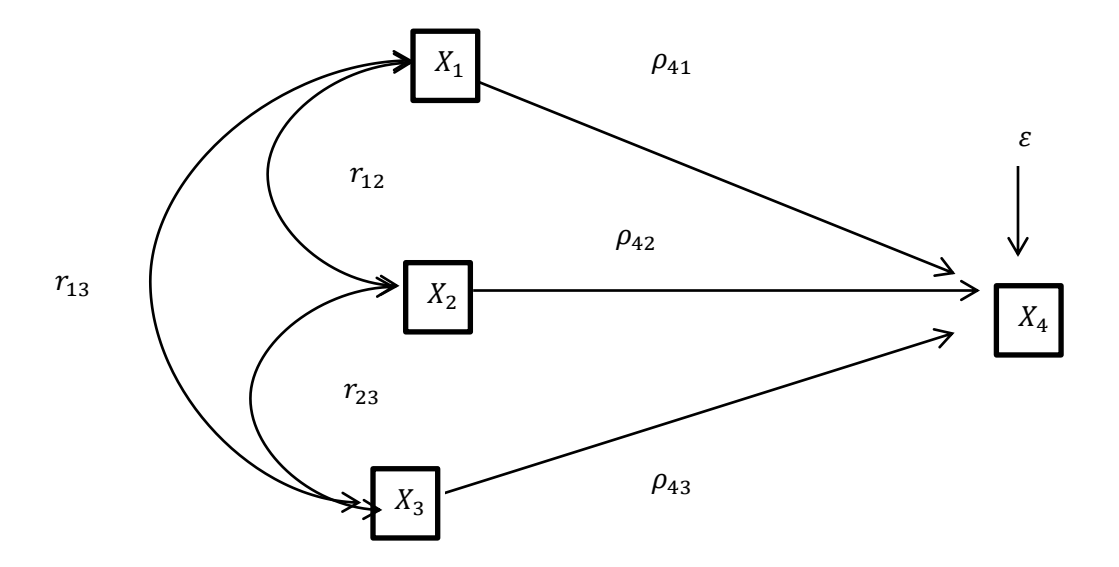

Gambar I Model Analisis Kecerdasan Matematis-Logis, Rasa Percaya Diri, dan Kemandirian Belajar Terhadap Hasil Belajar Matematika.

Diagram jalur ini memperhatikan tiga buah eksogen  $X_1$ (kecerdasan mateamatis-logis),  $X_2$  (rasa percaya diri) dan  $X_3$ (kemandirian belajar), serta sebuah variabel endogen, yaitu  $X_4$  (hasil belajar matematika). Persamaan struktural untuk diagram jalur di atas adalah:

**.** 

<sup>28</sup> Netty Fajriati, "Pengaruh Interferensi Proaktif dan Retroaktif Terhadap prestasi Belajar Trigonometri pada Mahasiswa Jurusan PMTK Fakultas Tarbiyah dan Keguruan UIN Antasari Banjarmasin Tahun Akademik 2016/2017", *Skripsi*, Fakultas Tarbiyah dan Keguruan UIN Antasari Banjarmasin, 2017, h. 39. ( diakses pada Minggu 15 Maret 2018).

$$
X_4 = {}_{\rho 41}X_1 + {}_{\rho 42}X_2 + {}_{\rho 43}X_3 + \varepsilon
$$

Keterangan:

 $P_{41}$  = koefisien jalur variabel  $X_1$  terhadap variabel  $X_4$ 

 $P_{42}$  = koefisien jalur variabel  $X_2$  terhadap variabel  $X_4$ 

 $P_{43}$  = koefisien jalur variabel  $X_3$  terhadap variabel  $X_4$ 

 $X_1$  = variabel eksogen (kecerdasan matematis-logis)

 $X_2$  = variabel eksogen (rasa percaya diri)

 $X_3$  = variabel eksogen (kemandirian bela jar)

 $X_4$  = variabel endogen (hasil belajar matematika)

 $\varepsilon$  =  $error$ 

Pengaruh langsung (direct effect)

$$
DE X_4 X_1 = \rho_{41}
$$

 $DE X_4 X_2 = \rho_{42}$ 

 $DE X_4 X_3 = \rho_{43}$ 

Pengaruh tak langsung (inderect effect)

$$
IEX_4X_1 = (\rho_{41} \times r_{12} \times \rho_{42}) + (\rho_{41} \times r_{13} \times \rho_{43})
$$
  

$$
IEX_4X_2 = (\rho_{42} \times r_{12} \times \rho_{41}) + (\rho_{42} \times r_{23} \times \rho_{43})
$$

$$
IEX_4X_3 = (\rho_{43} \times r_{13} \times \rho_{41}) + (\rho_{43} \times r_{23} \times \rho_{42})
$$

Pengaruh total (total effect (TE))

$$
TE_{41} = DEX_4X_1 + IEX_4X_1
$$
  
\n
$$
TE_{42} = DEX_4X_2 + IEX_4X_2
$$
  
\n
$$
TE_{43} = DEX_4X_3 + IEX_4X_3
$$

5. Analisis Koefisien Determinasi (ADJUSTED  $R^2$ )

Analisis determinasi digunakan untuk mengetahui persentase sumbangan pengaruh variabel bebas secara bersama-sama terhadap variabel terikat. Koefisien determinasi menunjukan seberapa besar persentase variasi variabel bebas yang digunakan dalam model maupun menjelaskan variasi variabel terikat. 2 *R* sama dengan 0, maka tidak ada sedikitpun persentase sumbangan pengaruh yang diberikan variabel bebas terhadap variabel terikat, atau variasi variabel bebas yang digunakan dalam model tidak menjelaskan sedikitpun variasi varibel terikat. Sebaliknya  $R^2$ sama dengan 1, maka persentase sumbangan pengaruh yang diberikan variabel bebas terhadap variabel terikat adalah sempurna, atau variasi variabel bebas yang digunakan dalam model menjelaskan 100% variasi variabel terikat.

Langkah –langkah analisis pada SPSS adalah sebagai berikut :

- a. Buka Program IBM SPSS Statistic. Kemudian aktifkan variabel view dan isi kolom-kolom yang tersedia.
- b. Setelah anda mendefinisikan variabel view, aktifkan data view dan masukkan data.
- c. Klik menu Analyze >>> Regression >>> Linear.
- d. Pada kotak dialog Linear Regression, masukkan variabel Hasil Belajar Matematika ke kotak Dependent, kemudian masukkan variabel "Kecerdasan Matematis Logis", "Rasa Percaya Diri", dan Kemandirian Belajar" ke kotak Independent(s).
- e. Klik tombol OK.<sup>29</sup>
- 6. Pengujian Hipotesis

**.** 

a. Uji Koefisien Regresi Secara Simulutan(Uji F)

Uji F digunakan utuk menguji pengaruh variabel bebas secara bersama-sama terhadap variabel terikat. Hasil uji F dapat dilihat pada output *ANOVA* dari hasil analisis regresi linier berganda. Dalam penelitian ini digunakan tingkat signifikansi  $0.05$  ( $\alpha = 5\%$ ).

Untuk menguji hipotesis apakah diterima atau ditolak adalah dengan membandingkan nilai Fhitung dengan Ftabel. Jika  $F_{\text{hitung}} < F_{\text{table}}$ , maka H<sub>0</sub> diterima, dan jika  $F_{\text{hitung}} > F_{\text{table}}$ , maka H<sub>0</sub> ditolak.

<sup>29</sup> Duwi Priyatno, *Cara Kilat Belajar Analisis*..., h. 154-155.

Langkah –langkah analisis pada SPSS adalah sebagai berikut :

- 1) Buka Program IBM SPSS Statistic. Kemudian aktifkan variabel view dan isi kolom-kolom yang tersedia.
- 2) Setelah anda mendefinisikan variabel view, aktifkan data view dan masukkan data.
- 3) Klik menu Analyze  $\gg$  Regression  $\gg$  Linear.
- 4) Pada kotak dialog Linear Regression, masukkan variabel Hasil Belajar Matematika ke kotak Dependent, kemudian masukkan variabel "Kecerdasan Matematis Logis", "Rasa Percaya Diri", dan Kemandirian Belajar" ke kotak Independent(s).
- 5) Klik tombol OK.
- 6) Uji Koefisien Regresi Secara Parsial (Uji t)

Uji t digunakan untuk menguji pengaruh variabel bebas secara parsial terhadap variabel tergantung. Hasil dapat dilihat pada *output coefficients* dari hasil analisis regresi berganda. Dalam penelitian ini digunakan tingkat signifikansi 0,05 ( $\propto$ = . Untuk menguji hipotesis apakah diterima atau ditolak adalah dengan membandingkan nilai thitung dengan ttabel. Jika  $t_{\text{hitung}} < t_{\text{table}}$ , maka  $H_0$  diterima, dan jika  $t_{\text{hitung}} > t_{\text{table}}$ , maka  $H_0$ ditolak.

Langkah –langkah analisis pada SPSS adalah sebagai berikut :

- 1) Buka Program IBM SPSS Statistic. Kemudian aktifkan variabel view dan isi kolom-kolom yang tersedia.
- 2) Setelah anda mendefinisikan variabel view, aktifkan data view dan masukkan data.
- 3) Klik menu Analyze >>> Regression >>> Linear.
- 4) Pada kotak dialog Linear Regression, masukkan variabel Hasil Belajar Matematika ke kotak Dependent, kemudian masukkan variabel "Kecerdasan Matematis Logis", "Rasa Percaya Diri", dan Kemandirian Belajar" ke kotak Independent(s).
- 5) Klik tombol OK.

## **J. Prosedur Penelitian**

- 1. Tahap Pendahuluan
	- a. Berkonsultasi judul proposal penelitian kepada dosen pembimbing
	- b. Penjajakan awal ke lokasi penelitian
	- c. Membuat desain proposal penelitian
	- d. Mengkonsultasikan desain proposal penelitian kepada dosen pembimbing
	- e. Mengajukan desain proposal skripsi dan memohon persetujuan judul
- 2. Tahap Persiapan
	- a. Mengadakan seminar proposal
	- b. Memohon surat riset untuk penelitian lapangan
	- c. Mengadakan pedoman tes, angket dan dokumentsi
	- d. Menyampaikan surat riset pada pihak terkait
- 3. Tahap Pelaksanaan
	- a. Melakukan tes, angket dan dokumentasi
	- b. Mengumpulkan data
	- c. Mengolah dan menganalisis data.
- 4. Tahap Penyusunan
	- a. Menyususn data dalam bentuk laporan
	- b. Berkonsultasi dengan dosen pembimbing
	- c. Memperbanyak laporan penelitian dan selanjutnya siap untuk menyampaikan dan mempertahankan dalam sidang munaqasyah.